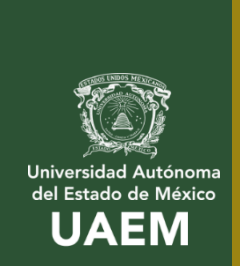

Genera tu recibo para Evaluación Extraordinaria y a Titulo de Suficiencia

Instrucciones:

1- Ingresa al portal de Alumnos en la siguiente URL:

<http://web.uaemex.mx/CUEcatepec/control/index.html>

2- Da click sobre Portal Alumnos

3-En el Portal de Alumnos Ingresa utilizando los siguientes datos:

Usuario: Numero de cuenta

Password: UNIP (En caso de que cambie su contraseña ya no requiere el UNIP)

4-Seleccionar Evaluación Extraordinaria y a Titulo de Suficiencia

En esta opción podrá seleccionar sus evaluaciones y generar su recibo de pago

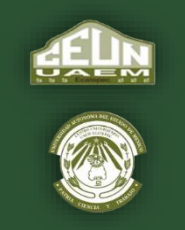